# **Downloading and Installing iMindMap**

## **Mac Users**

### **1. Finding your Download of iMindMap**

Firstly you need to locate the download links for iMindMap.

If you are trialling:

 You will be able to login to your ThinkBuzan account and locate the download links under Download iMindMap.

If you have purchased:

- The links would have been emailed to you upon purchase. Please check your inbox for your email - if you have not received this email please check your Spam Filter.
- If you purchased iMindMap the email will be from [sales@thinkbuzan.com.](mailto:sales@thinkbuzan.com)

Please note: You will have signed up for a ThinkBuzan account upon registering for your free 7 day iMindMap trial. We would have emailed your username to you, so please locate this email if you cannot remember it. Alternatively, you can use the Forgotten Password / Username links and a new password along with your username will be sent to you.

Please click on the Mac download link.

#### **2. Downloading iMindMap**

Download using your favourite browser. If you're using Safari your download will look like this:

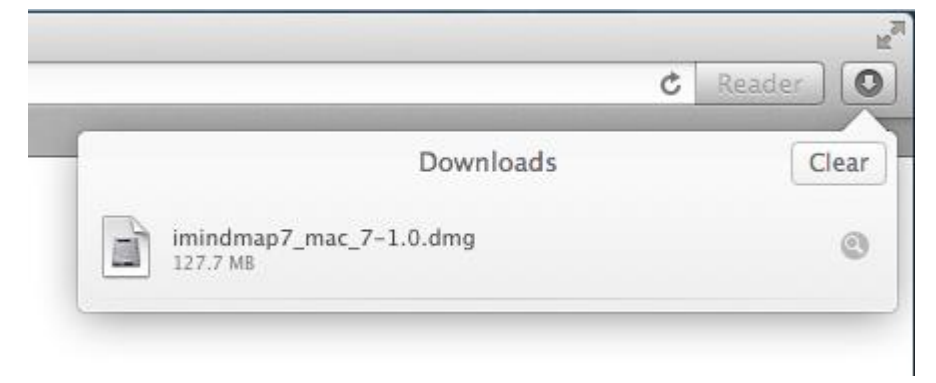

After downloading the file, please double click and the following image will be seen.

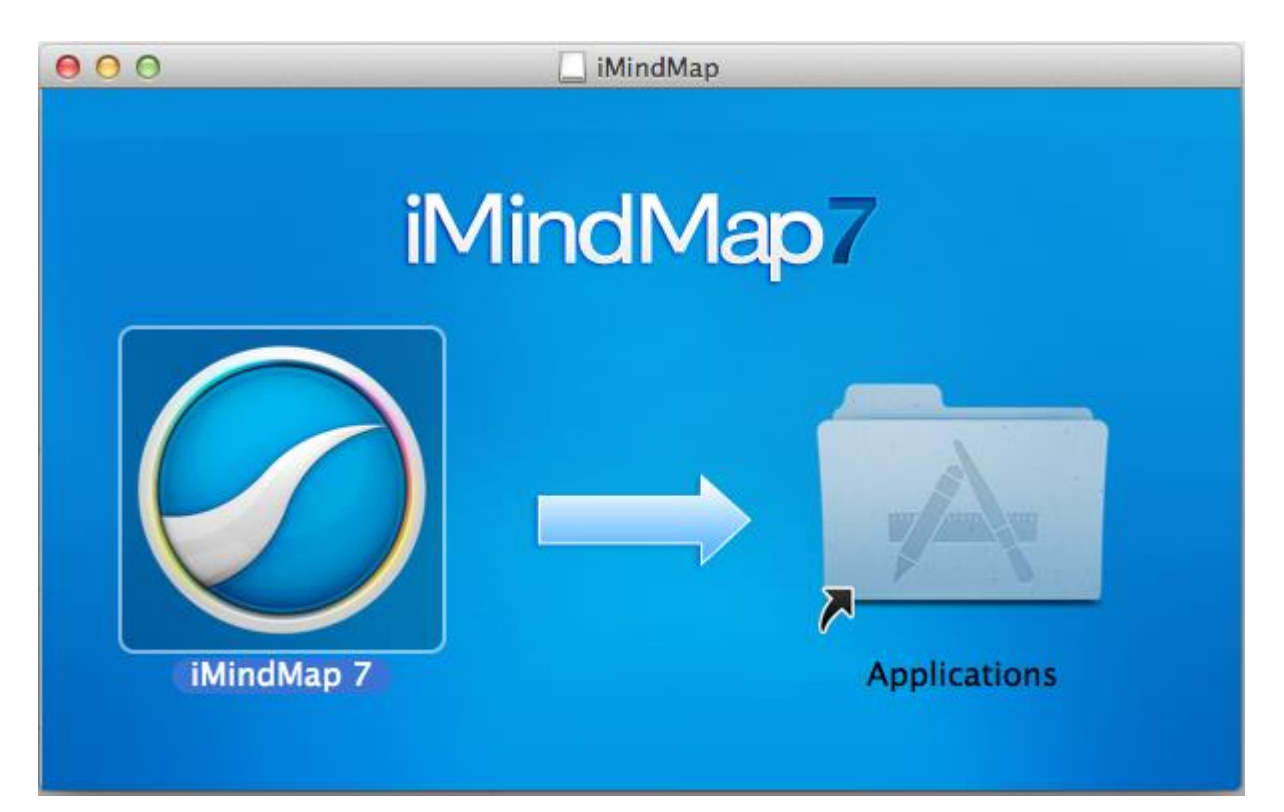

Simply drag the iMindMap 7 file into Applications and double click on the applications folder to get started.

#### **3. Registering iMindMap**

- If you are installing the **FREE 7 day trial of iMindMap**, click on the button labelled 'I want a FREE Trial'.
- If you have **purchased iMindMap** click on the button 'I have a Serial Number' to activate the software.

Locate your serial number which will be stated in your 'ThinkBuzan: Getting Started with iMindMap' email (sent from [sales@thinkbuzan.com\)](mailto:sales@thinkbuzan.com) and then click on 'I have a Serial Number' option.

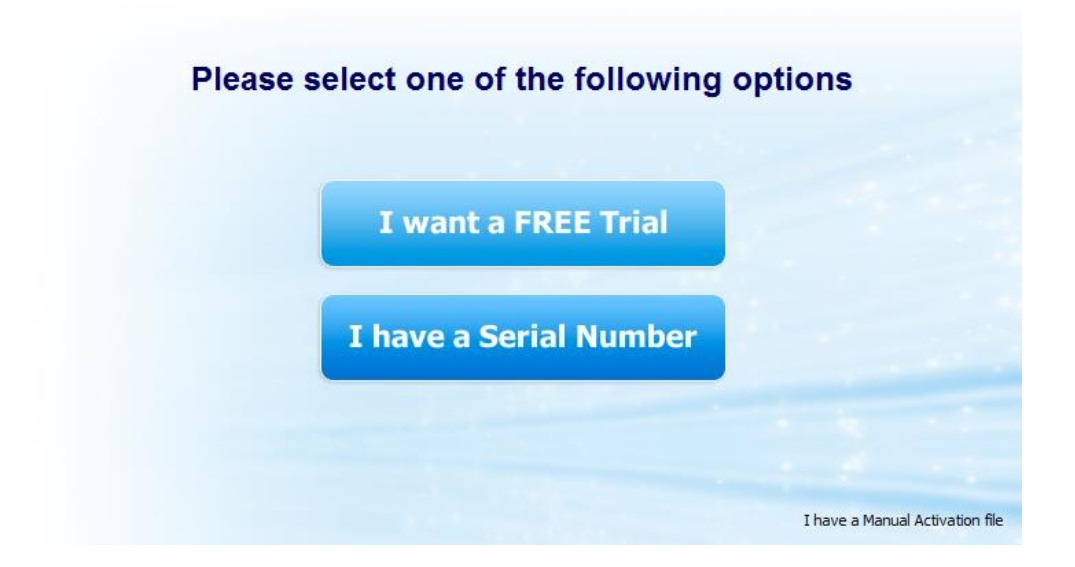

Then, copy and paste your serial number into the box, the best way to do this is using your shortcut keys, which are Command + C and Command + V. Then select 'Continue'.

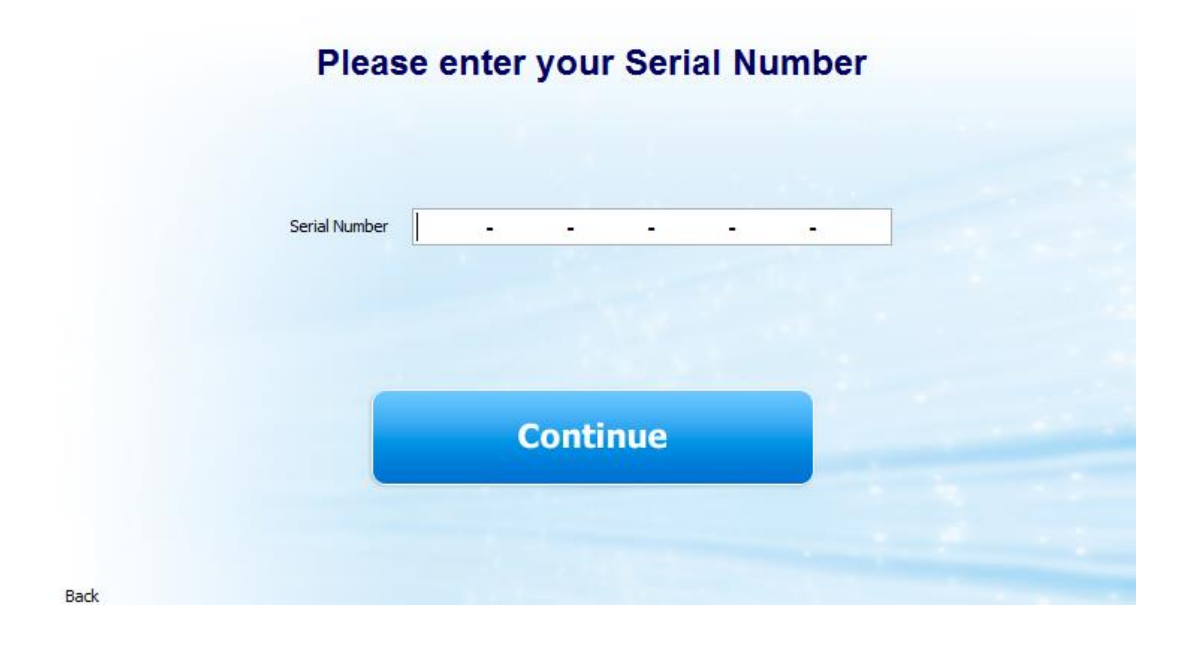

You will then see the below window and iMindMap will activate. Click on the 'Finish' button to start using iMindMap.

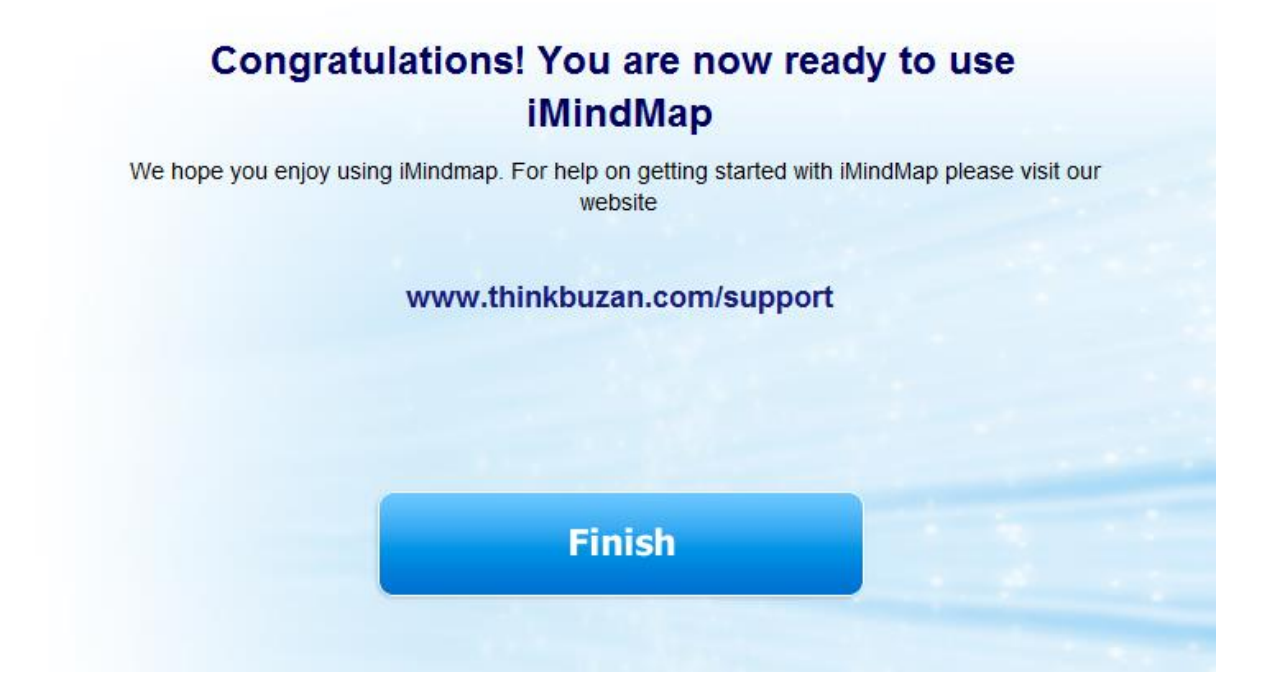